# **THE LETT CISCO UCS Python Command Reference** Cisco for Cisco UCS Manager

## Connect to Cisco UCS Manager with Cisco UCS Python SDK

The Python software development kit can connect and communicate with multiple Cisco Unified Computing System™ (Cisco UCS®) domains in parallel. Connect to a single Cisco UCS domain, get the current session status, and disconnect by

using the commands shown here.

Connect to a Cisco UCS domain: from ucsmsdk.ucshandle import UcsHandle handle =  $Ucs$ Handle("192.168.0.1", "username", "password") handle.login()

Disconnect from the Cisco UCS domain: handle.logout()

Connect to multiple Cisco UCS domains and then disconnect: from ucsmsdk.ucshandle import UcsHandle handle1=UcsHandle("192.168.0.1","username","password") handle2=UcsHandle("192.168.0.2", "username","password") handle1.login() handle2.login() handle1.logout() handle2.logout()

#### Launch Cisco UCS Manager GUI Sessions

Launch a Cisco UCS Manager GUI from a current session: from ucsmsdk.utils import ucsguilaunch ucsguilaunch.ucs\_gui\_launch(handle) Launch Cisco UCS Server Keyboard Video Mouse (KVM) GUI Sessions

Launch a KVM GUI session for a specific Cisco UCS B-Series Blade Server: from ucsmsdk.utils import ucskvmlaunch ucskvmlaunch.ucs\_kvm\_launch(handle,blade=<blade object>)

The sync\_ucs\_mo function takes the diff object output from compare\_ucs\_mo as input to synchronize the differences between two objects.

Launch a KVM GUI session for blade-1 in chassis-1 mo=handle.query\_dn("sys/chassis-1/blade-1") ucskvmlaunch.ucs\_kvm\_launch(handle,blade=mo) Launch a KVM GUI session for a specific Cisco UCS C-Series Rack Server: from ucsmsdk.utils import ucskvmlaunch

ucskvmlaunch.ucs\_kvm\_launch(handle, rack\_unit=<rack unit object>) Launch a KVM GUI session for a rack-unit-1

mo=handle.query\_dn("sys/rack-unit-1") ucskvmlaunch.ucs\_kvm\_launch(handle, rack\_unit=mo)

Perform an action in the Cisco UCS Manager GUI and then capture a code sequence using convert\_to\_ucs\_python that will implement the same step using Python.

#### Sample Uses

assocPrimaryVlanSwitchId="NONE" childAction="deleteNonPresent" cloud="ethlan" compressionType="included" configIssues="" defaultNet="no" dn="fabric/lan/net-hx-inband-mgmt" epDn="" fltAggr="0" global="0" id="3091" ifRole="network" ifType="virtual" local="0" locale="external" mcastPolicyName="Hyperflex" name="hxinband-mgmt" operMcastPolicyName="org-root/mc-policy-Hyperflex" operState="ok" overlapStateForA="active" overlapStateForB="active" peerDn="" policyOwner="local" pubNwDn="" pubNwId="1" pubNwName="" sharing="none" switchId="dual" transport="ether" type="lan"/>

Compare a collection of objects created across two Cisco UCS domains: Use compare ucs mo to see the VLAN differences between two Cisco UCS domains. The diff object output then can be provided as input to sync\_ucs\_mo to synchronize the VLANS between two domains. from ucsmsdk.ucshandle import UcsHandle from ucsmsdk.utils import comparesyncmo handle1=UcsHandle("192.168.0.1", "username", "password") handle2=UcsHandle("192.168.0.2", "username", "password") handle1.login() handle2.login() handle1\_vlans=handle1.query\_classid("fabricVlan") handle2\_vlans=handle2.query\_classid("fabricVlan") difference\_vlans=comparesyncmo.compare\_ucs\_mo(handle1\_vlans, handle2\_vlans) comparesyncmo.write\_mo\_diff(difference\_vlans) # will print the difference to the screen comparesyncmo.sync\_ucs\_mo(handle1, difference\_vlans, delete\_not\_present=False) delete not present, when set to True, will delete the vlans in handle1 managed object if it is not present in the handle2 managed object Compare two different objects of the same type in a single Cisco UCS domain or two Cisco UCS domains: Use xlate\_map along with compare\_ucs\_mo to compare two different objects of the same type in the same or two different Cisco UCS domains.

For more information on the Cisco UCS Python SDK see [https://github.com/CiscoUcs/](https://github.com/CiscoUcs/stash/blob/master/ucsmsdk_slides/slides.md) [stash/blob/master/ucsmsdk\\_slides/slides.md,](https://github.com/CiscoUcs/stash/blob/master/ucsmsdk_slides/slides.md)

For more information on programmability and management see [http://blogs.cisco.com/](http://blogs.cisco.com/datacenter/programmability-and-ucs-management) [datacenter/programmability-and-ucs-management](http://blogs.cisco.com/datacenter/programmability-and-ucs-management).

## Extract Information from Cisco Transaction Support Python SDK Resources Backup, Restore, and Install Firmware

## **Backup**

The handle.add(mo) function adds the managed object to the Cisco UCS Manager database. The handle.set(mo) function updates the managed object in the Cisco UCS Manager database.

The handle.remove(mo) function removes the managed object from the Cisco UCS Manager database.

Create a list of Cisco UCS service profiles, add them to the handle, and commit:  $sps = []$ 

src\_sp=[handle.query\_dn("org-root/org-src/ls-R\_SP")] dest\_sp=[handle.query\_dn("org-root/org-dst/ls-V\_SP")] xlate\_map = {"org-root/org-src/ls-R\_SP":"org-root/org-dst/ls-V\_SP"} diff\_mo=comparesyncmo.compare\_ucs\_mo(dest\_sp, src\_sp, xlate\_map=xlate\_map) comparesyncmo.write\_mo\_diff(diff\_mo)

Compare two different objects of the same type and same name in a single Cisco UCS domain or two Cisco UCS domains: Use xlate\_org along with compare\_ucs\_mo to compare two objects of the same type and the same name in the same or two different Cisco UCS domains.

src\_sp=[handle.query\_dn("org-root/org-src/ls-V\_SP")]

dest\_sp=[handle.query\_dn("org-root/org-dst/ls-V\_SP")] xlate\_org="org-root/org-dst"

diff\_mo=comparesyncmo.compare\_ucs\_mo(dest\_sp, src\_sp, xlate\_org=xlate\_org)

comparesyncmo.write\_mo\_diff(diff\_mo)

All components of Cisco UCS Manager are considered to be managed objects.

#### Display the metadata of a managed object (mometa):

from ucsmsdk.mometa.compute.ComputeRackUnit import ComputeRackUnit mo=ComputeRackUnit.mo\_meta vars(mo)

Full-state system backup creates a snapshot of the entire system and places it in a binary file. In the event of a disaster, the file generated from this backup can be used to perform a full restoration of the system using the same or a different fabric interconnect. You can restore from this file, but you cannot import the file using the Cisco UCS Manager GUI. from ucsmsdk.utils import ucsbackup

### print mo.rn

print mo.children Map Cisco UCS Manager labels to managed object labels:

### vars(ComputeRackUnit)["prop\_map"]

Find the Python class of the managed object:

ucsbackup.backup\_ucs(handle, backup\_type="full-state", file\_dir="/Users/Documents/UCS", file\_name="UCS-backup-full-state.tar.qz") Config-all backup creates an XML file that includes all the system and logical configuration settings. You can use these to import the configuration settings to the original or different Cisco UCS domain. This backup cannot be used for a full-state system restoration operation, and it does not include passwords for locally authenticated users.

from ucsmsdk.utils import ucsbackup ucsbackup.backup\_ucs(handle, backup\_type="config-all", file\_dir="/Users/Documents/UCS", file\_name="UCS-backup-config-all.xml") Logical backup creates an XML file that includes all logical configuration settings such as Cisco UCS service profiles, VLANs, VSANs, pools, and policies.

- In the Cisco UCS Manager GUI, right-click any object and select the Copy XML option. • Paste the XML in a text editor. The first word following < is the class identifier (class ID) of the object.
- In the following example, **fabricVlan** is the class ID of the VLAN.
- <fabricVlan assocPrimaryVlanState="ok"

System backup creates an XML file that includes all system configuration settings such as user names, roles, and locales. from ucsmsdk.utils import ucsbackup

Import is available through the import-ucs\_backup function. You can use this function with config-all, config-logical, and config-system XML configuration files, but not with full-state system backup. You can perform an import operation while the system is running. When an import operation is performed, current configuration information is either merged or replaced with the information in the backup file, one object at a time. Replace all the configuration information from a configure-all backup:

Display the hierarchy tree and the metadata for a particular class ID: from ucsmsdk.ucscoreutils import get\_meta\_info meta = get\_meta\_info(class\_id="MemoryArray")

You can turn off the tree display and metadata display by using the **include\_prop=False** and show\_tree=False parameters.

You can also use get\_meta\_info to list class IDs that match a particular word.

List all the class IDs that have the string "Mem" in them: meta=get\_meta\_info(class\_id="Mem") For more information:

You can optimize performance and increase efficiency with the Cisco UCS Python SDK transaction capabilities. You can buffer multiple operations and then commit them, optimizing the request and sending them to Cisco UCS Manager as a single operation. Transaction objects are then processed as atomic operations. If any problem is detected in a particular object, the transaction is discarded with no partial commits applied. Transaction support is implicit whether a single-object or multiple-object operation is in the commit buffer:

## Connection Management How to Use Convert\_to\_UCS\_Python Compare and Synchronize Cisco UCS Managed Objects

The compare\_ucs\_mo function compares any similar managed objects to each other. Output is provided in the form of diff objects, which contain the items that are different between the two objects. The diff objects include indicators that show the presence of an item in one object and not in the other, or the presence of the same item in both objects. The indicators are => ,<= , and ==. The write\_mo\_diff function displays the diff objects in a readable format.

Commit the transactions:

handle.commit() Discard the transactions:

handle.commit\_buffer\_discard()

from ucsmsdk.mometa.ls.LsServer import LsServer sps.append(LsServer(parent\_mo\_or\_dn="org-root", name="demo\_1")) sps.append(LsServer(parent\_mo\_or\_dn="org-root", name="demo\_1\_1")) sps.append(LsServer(parent\_mo\_or\_dn="org-root", name="demo\_1\_2")) sps.append(LsServer(parent\_mo\_or\_dn="org-root", name="demo\_2\_1")) sps.append(LsServer(parent\_mo\_or\_dn="org-root", name="demo\_2\_2")) sps.append(LsServer(parent\_mo\_or\_dn="org-root", name="DEMO"))

for sp in sps: handle.add\_mo(sp)

handle.commit()

Retrieve a single Cisco UCS service profile, change the description, and commit: sp = handle.query\_dn("org-root/ls-demo\_1") sp.descr = "demo\_descr"

handle.set\_mo(sp) handle.commit()

Retrieve a single Cisco UCS service profile and delete it: sp=handle.query\_dn("org-root/ls-demo\_1") handle.remove\_mo(sp) handle.commit()

status="created"> </fabricVlan></pair></inConfigs></configConfMos>' converttopython.convert\_to\_ucs\_python(xml=True,request=xml\_str)

> from ucsmsdk.utils import ucsbackup ucsbackup.backup\_ucs(handle, backup\_type="config-logical", file\_dir="/Users/Documents/UCS", file\_name="UCS-backup-config-logical.xml")

ucsbackup.backup\_ucs(handle, backup\_type="config-system", file\_dir="/Users/Documents/UCS", file\_name="UCS-backup-config-system.xml") Both a logical and a system backup can be imported to the original or a different Cisco UCS domain. Neither can be used for full system restoration.

## Restore

from ucsmsdk.utils import ucsbackup

ucsbackup.import\_ucs\_backup(handle, file\_dir="/Users/Documents/UCS", file\_name="UCS-backup-config-all.xml") Merge the data in the config-all.xml backup with the current Cisco UCS Manager database: from ucsmsdk.utils import ucsbackup ucsbackup.import\_ucs\_backup(handle, file\_dir="/Users/Documents/UCS", file\_name="UCS-backup-config-all.xml", merge=True)

## Firmware

Download, upload, and upgrade the infrastructure and server firmware: from ucsmsdk\_samples.firmware import ucsfirmware

Download the images in the local/remote file system using your Cisco account credentials ucsfirmware.firmware\_download("ucs-k9-bundle-c-series.2.2.6e.C.bin", "username","password","/UCS/Images/Download") ucsfirmware.firmware\_download("ucs-k9-bundle-c-series.2.2.6e.A.bin", "username","password","/UCS/Images/Download")

ucsfirmware.firmware\_download("ucs-k9-bundle-c-series.2.2.6e.B.bin", "username","password","/UCS/Images/Download")

Install the firmware. This will upgrade infrastructure, blade servers, and rack servers. ucsfirmware.firmware\_auto\_install(handle, "2.2(6e)", "/UCS/Images/Download")

# UCS Manager Using Python SDK

You can retrieve data from the Cisco UCS Manger by querying the distinguished name (DN), multiple distinguished names (DNs), class ID, and multiple class IDs:

Querying by distinguished name returns the specific object. Querying by class ID returns the list of objects belonging to the class. For example, querying against the class ID fabricVlan returns a list of all the Cisco UCS VLAN objects. Querying against the distinguished name of a VLAN returns only that VLAN object.

Querying by distinguished names will return the objects belonging to the specified DNs. Querying by class IDs returns all objects belonging to the specified class IDs.

mo\_list=handle.query\_class\_id("<class id>") mo\_dict=handle.query\_class\_ids("<class id1>", "<class id2>") mo\_list=handle.query\_dn("<dn>")

mo\_dict=handle.query\_dns("<dn1>","<dn2>")

This example:

mo\_list=handle.query\_classid("fabricVlan") lists of all VLANs configured in the system.

mo\_dn=handle.query\_dn("fabric/lan/net-OS-1-data")

print mo\_dn lists of all the properties associated with the VLAN managed object.

You can make query results more specific by adding filter strings to the function. The filter strings use Python regular expressions:

filter\_exp='(name,"hx")'

mo\_list=handle.query\_classid("fabricVlan", filter\_str=filter\_exp) for vlan in mo\_list: print vlan.name

© 2016 Cisco and/or its affiliates. All rights reserved. This document is Cisco Public information. Cisco and the Cisco logo are trademarks or registered<br>trademarks of Cisco and/or its affiliates in the U.S. and other coun Third party trademarks mentioned are the property of their respective owners. The use of the word partner does not imply a partnership relationship between Cisco and any other company. Printed in the USA. (1110R) LE-45204-00 05/16

lists the VLANs that have the string "hx" in their names.

You can also add regular expression flags to the filter strings:

filter\_exp='(name,"hx", type="re", flag="I")

Get the XML requests along with the generated script: converttopython.convert\_to\_ucs\_python(dump\_xml=True)

Get the XML requests in a file along with the generated script:

file\_path="/Users/ucsm\_xml/configrequest.xml"

converttopython.convert\_to\_ucs\_python(dump\_to\_file=True, dump\_file\_path=file\_path,dump\_xml=True)

Generate the Python script for the specified XML request in a file: file\_path="/Users/ucsm\_xml/configrequest.xml"

converttopython.convert\_to\_ucs\_python(xml=True,path=file\_path)

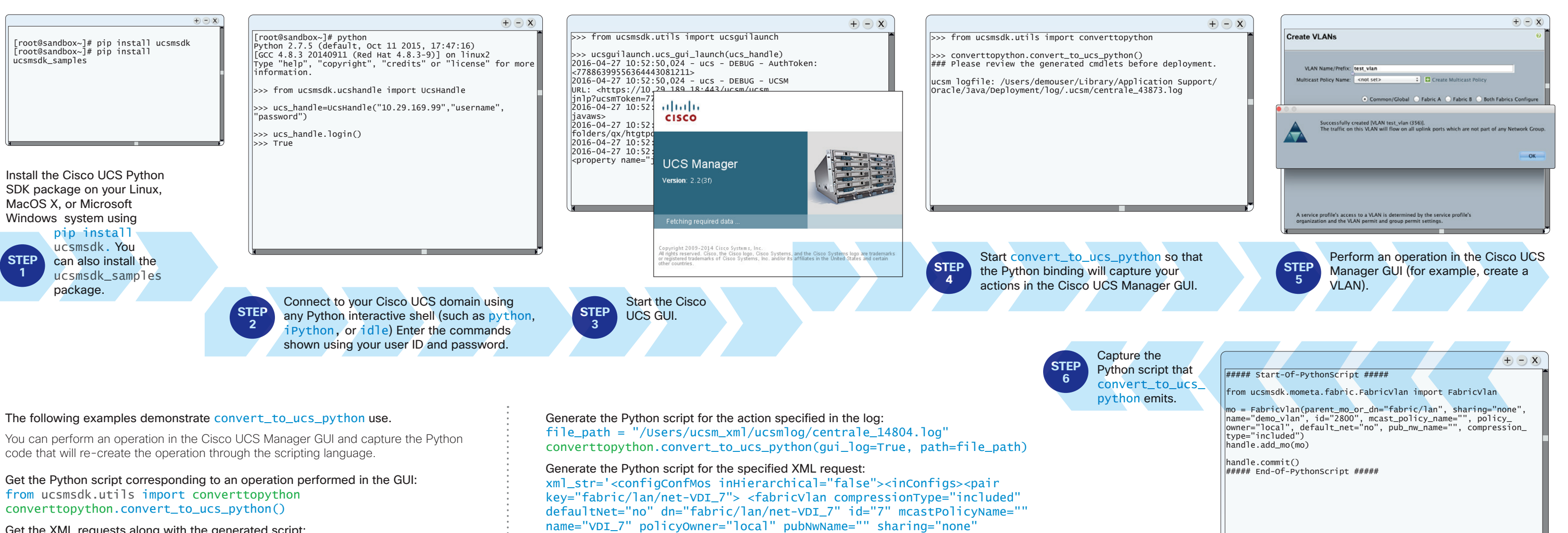

Cisco UCS Python Command Reference

dulu

 $\sum$ 

 $\overline{3}$  and  $\overline{1}$  and  $\overline{1}$  and  $\overline{1}$ 

F